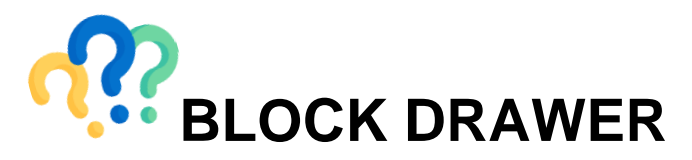

This is a feature of the Learning Management System that is commonly missed by students.

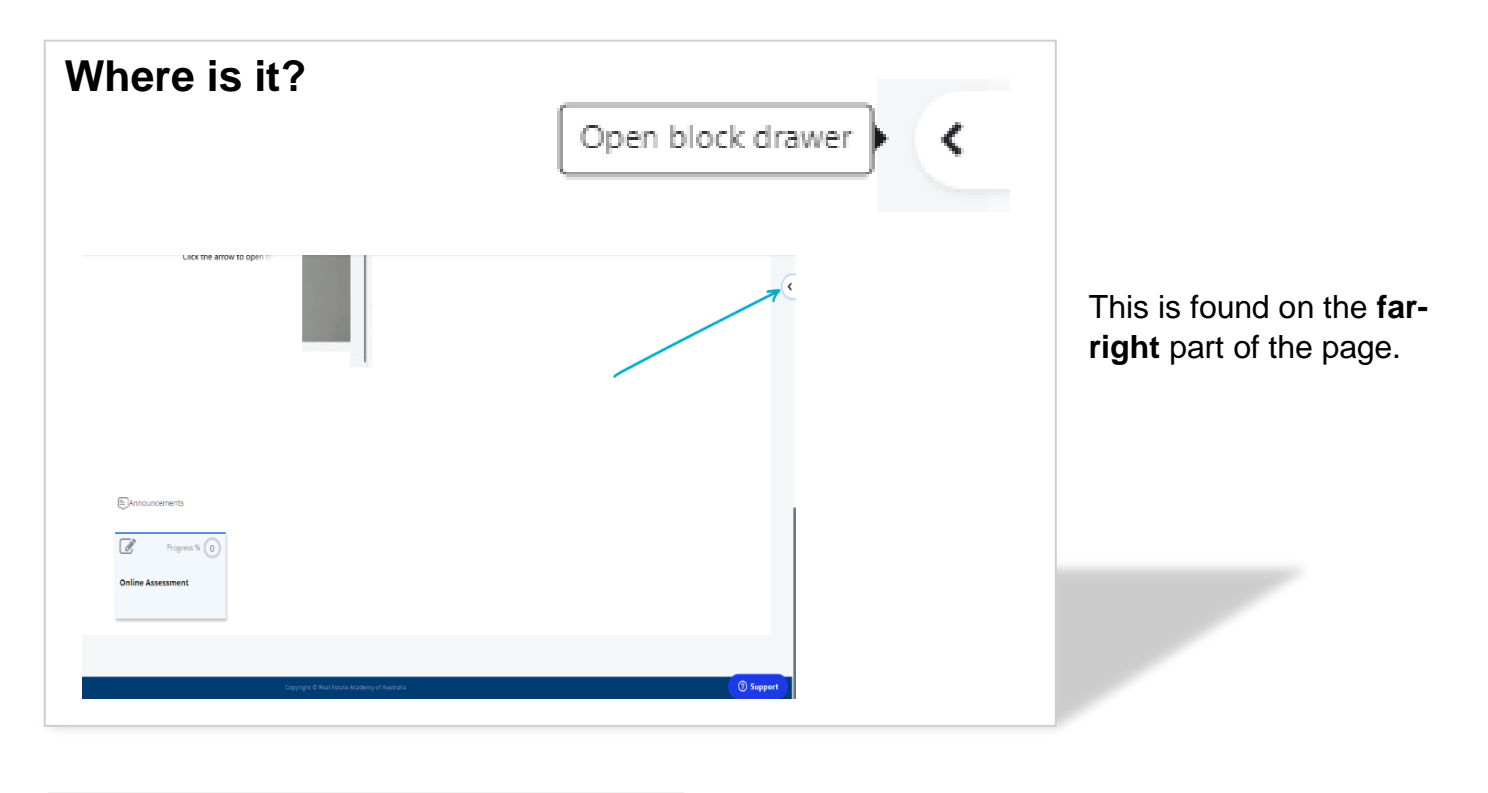

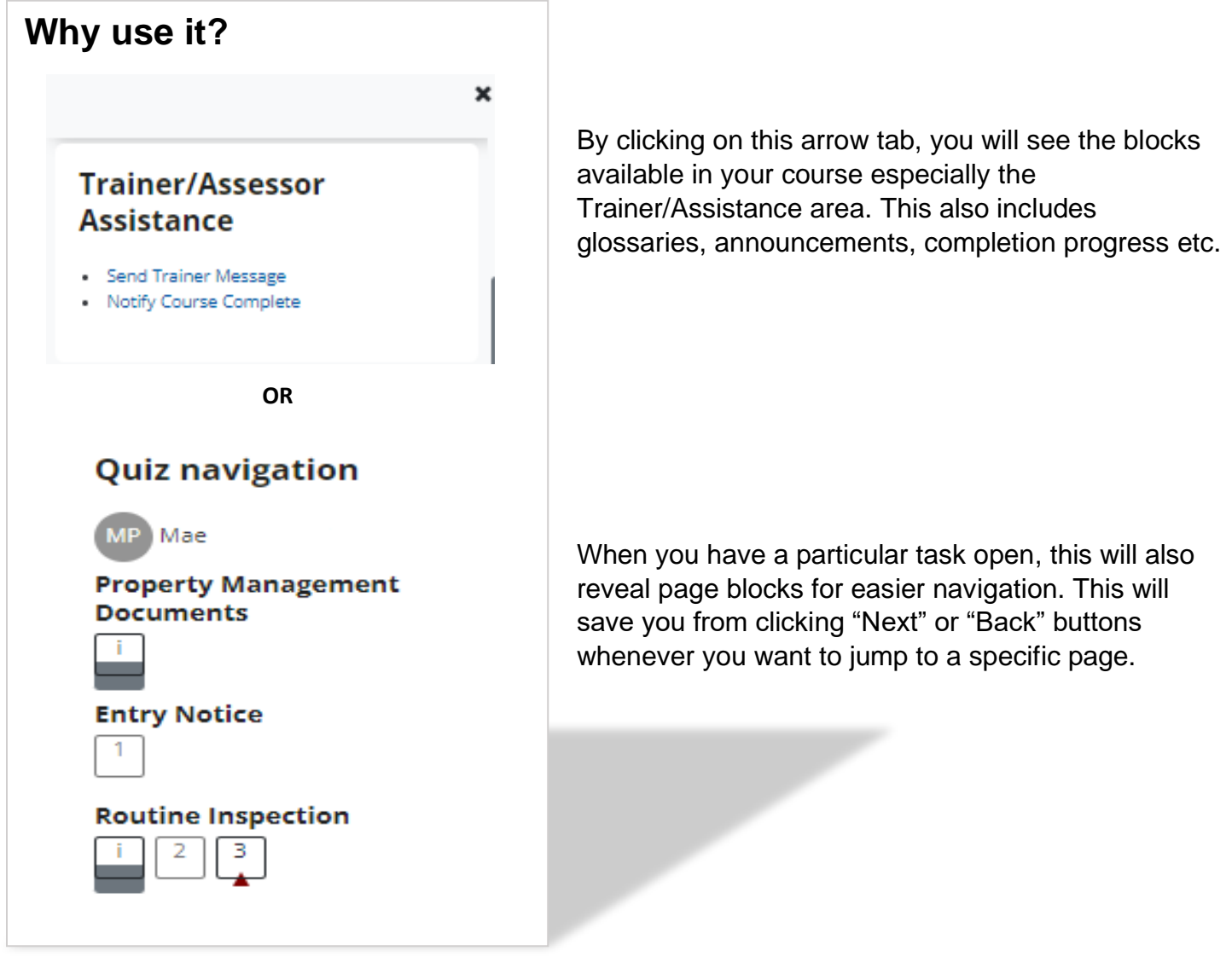

To maximise screen, simply click on the X mark to collapse it back and click on the arrow to activate It once more.

Once the arrow is toggled, the system will remember this selection. This will automatically open on the next log in as it is only collapsed during initial access.